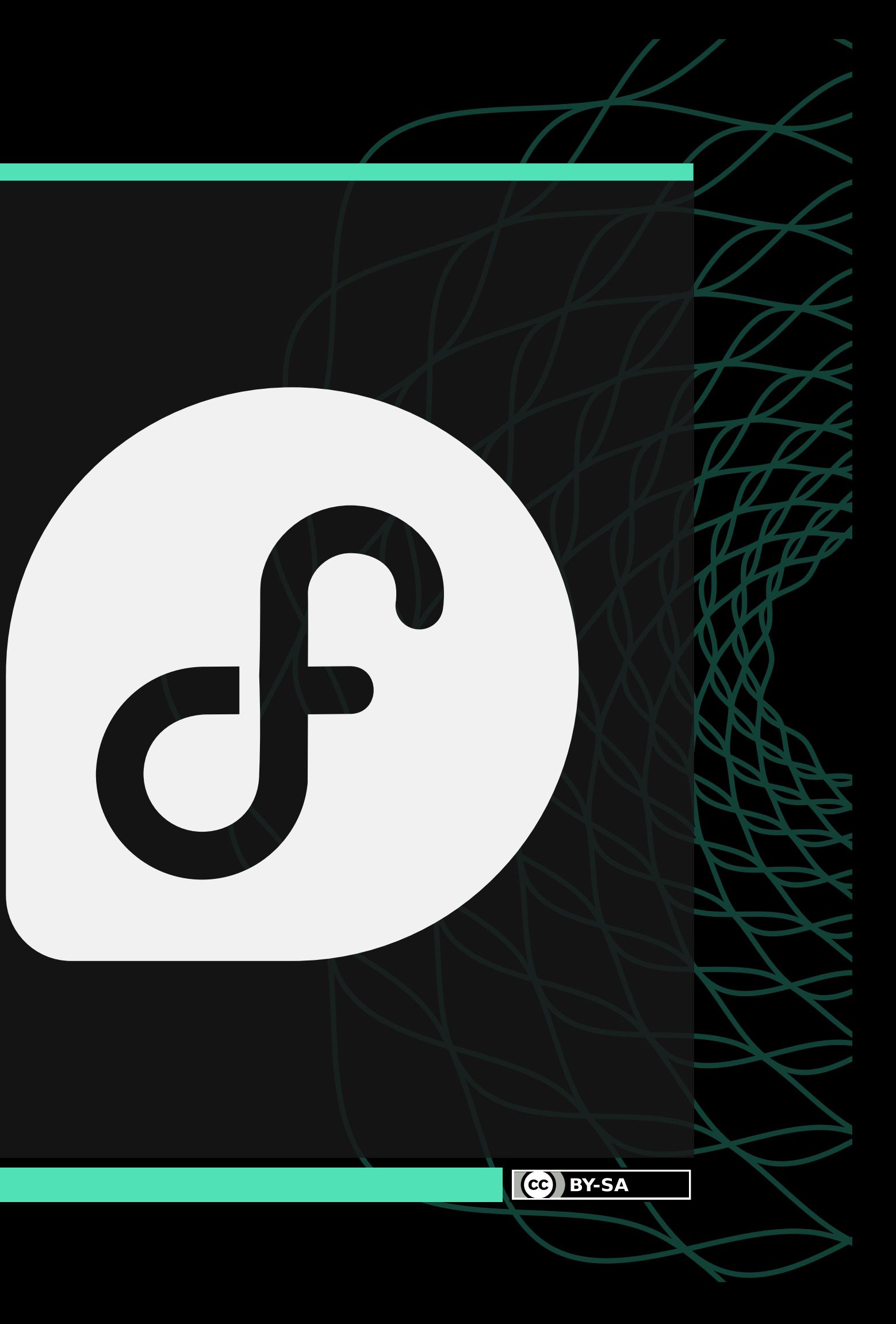

# **Fedora CoreOS**

## Your Next Multiplayer Homelab Distro

#### **Akashdeep Dhar**

Objective Lead, Fedora Council Software Engineer, Red Hat CPE

#### **Sumantro Mukherjee**

Elected Representative, Fedora Council Software Quality Engineer, Red Hat

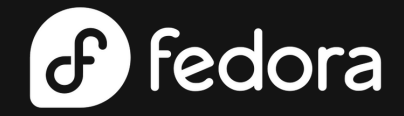

## **What would we talk about?**

Get started with using **Fedora CoreOS** today - https://getfedora.org/en/coreos

In a world where thousands of GNU/Linux distributions already exist, why should you care about one more?

### What is **Fedora CoreOS**?

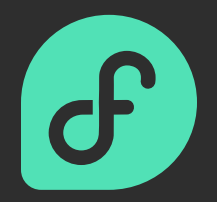

Get started on an adventure in a voxel-like world with your own rules, self-hosting hardware, friends and host operating system

## Your **Minecraft** server

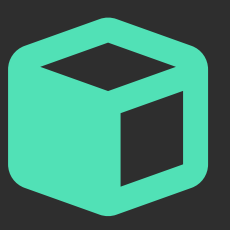

Survive and prove yourself to be fit for the halls of Valhalla on a server hardware, friends and operating system of your own

## Your **Valheim** server

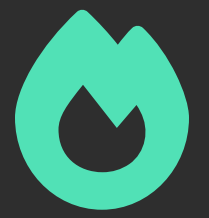

Read the documentation

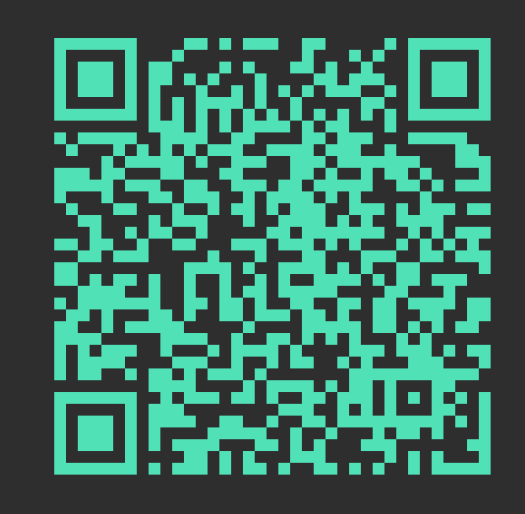

(cc) BY-SA

## What is **Fedora CoreOS**?

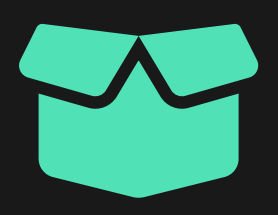

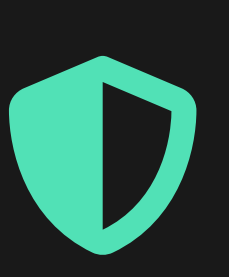

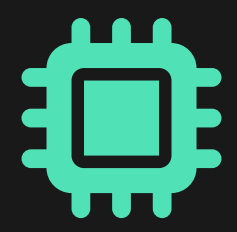

With packages automatically updated and releases coming out fortnightly, the host is made secure and accurately configurable for scalable deployments.

How do you configure? **Use Ignition Config and Butane!**

#### **Secure** and **scalable**

Support for **native** and/or **virtualized** deployment on architectures like **x86\_64**, **aarch64** and **s390x** is available, and that for more is coming soon.

Want to make it happen sooner? **Start contributing today!**

## **Multi-architecture** ready

Get started with using **Fedora CoreOS** today - https://getfedora.org/en/coreos

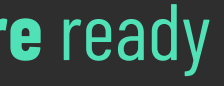

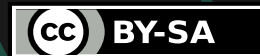

Across three release streams, only those packages that are needed for a minimal **networking-enabled** and **container-ready** setup are preinstalled

Need more packages? **Just layer them with rpm-ostree!**

#### **Minimal** set of **packages**

# **Minimal** set of **packages**

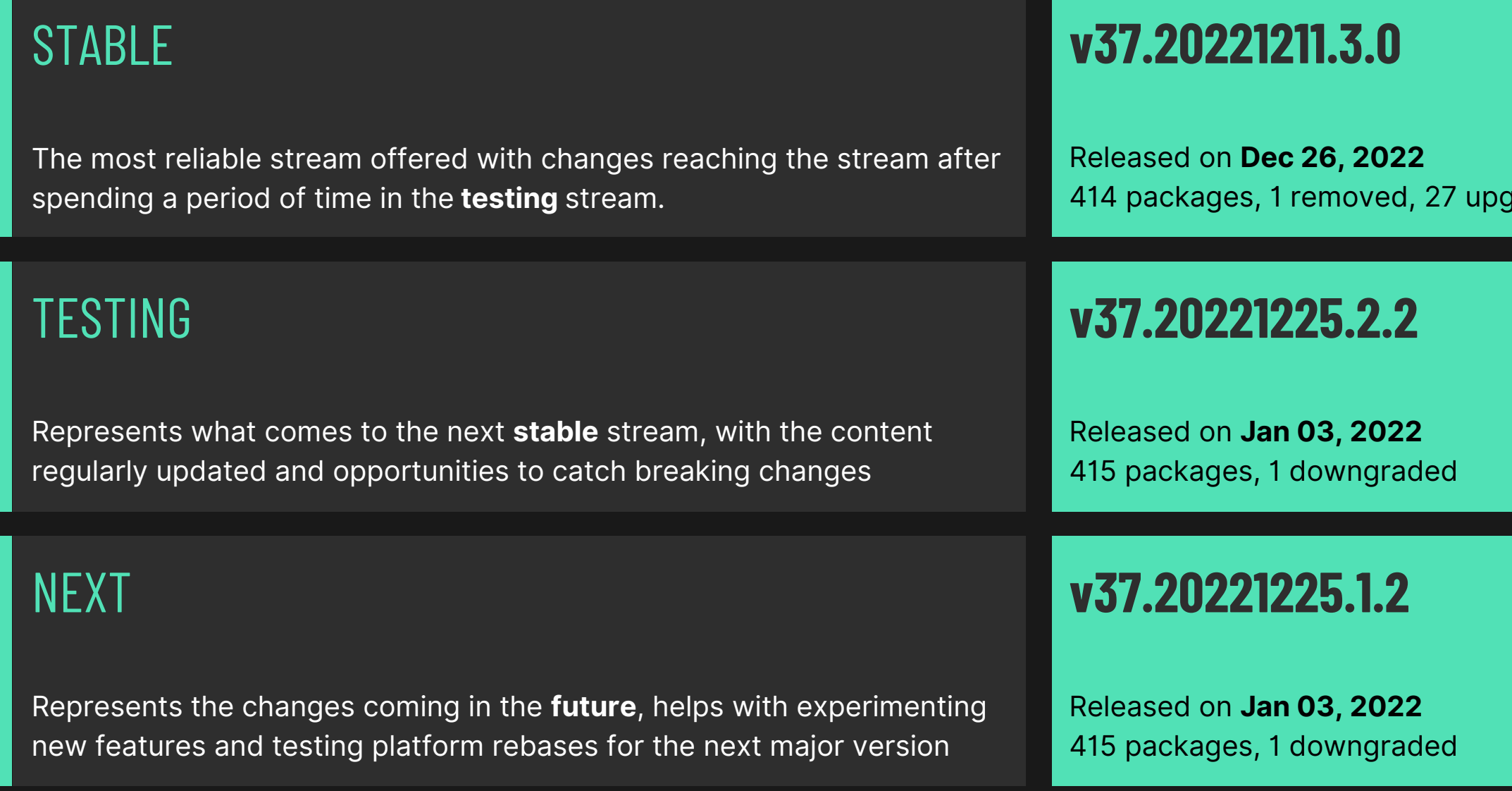

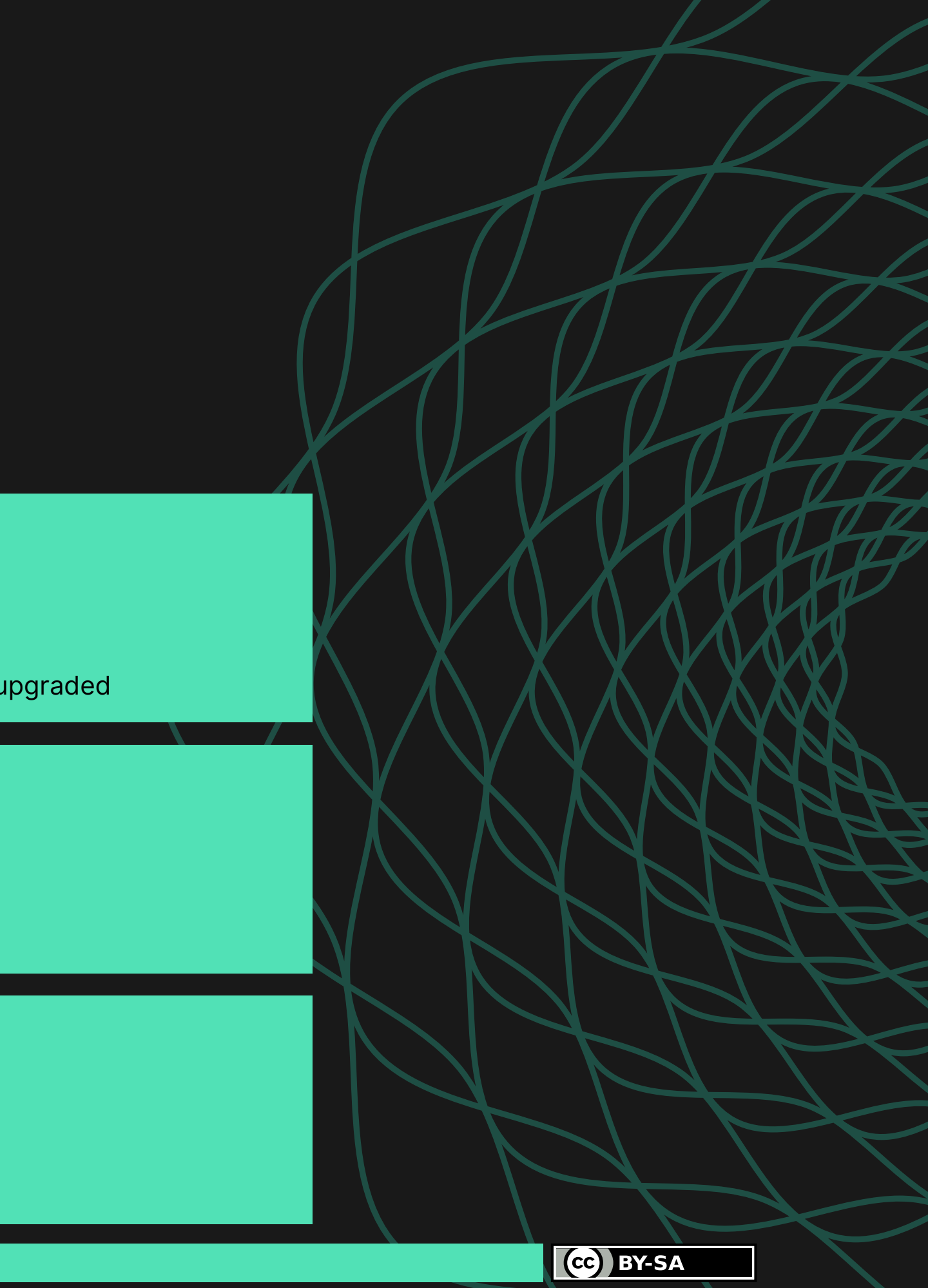

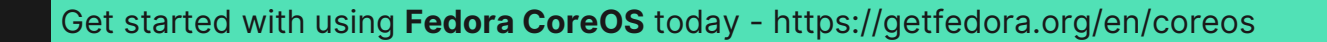

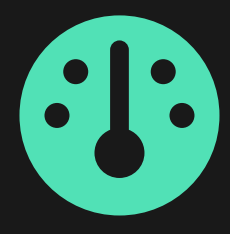

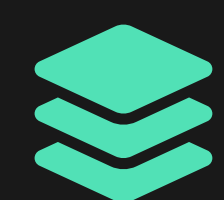

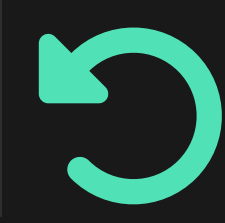

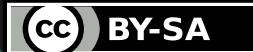

## **Secure** and **scalable**

Want to install every update that hits the repositories? You can do it. Want to be the last one to install the updates? You can do that as well.

## Variable wariness to getting updates

Finalize updates right after downloads, automate an external lock manager or configure a specific time for applying updates.

## Finalizing updates as and when fit

Every new update creates a new deployment and you can manually fallback to the previous ones if they end up causing issues.

### Rollback the updates you do not need

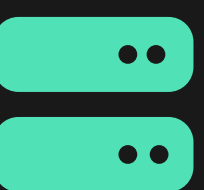

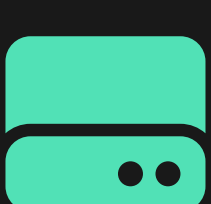

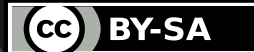

# **Multi-architecture** ready

Architectures like x86\_64, aarch64 and s390x are supported and the host can be installed using the live ISO, PXE booting and from container

## Baremetal installations

No matter which hypervisor you make use of, they are (most likely) supported eg. Libvirt, QEMU/KVM, VMware, VirtualBox etc.

## Virtualized environments

Cloud providers (and their documentation) are supported, for eg. AWS, Alibaba Cloud, Azure, Digital Ocean, Exoscale, GCP, IBM Cloud etc.

## Cloud deployments

## Your **Minecraft** server

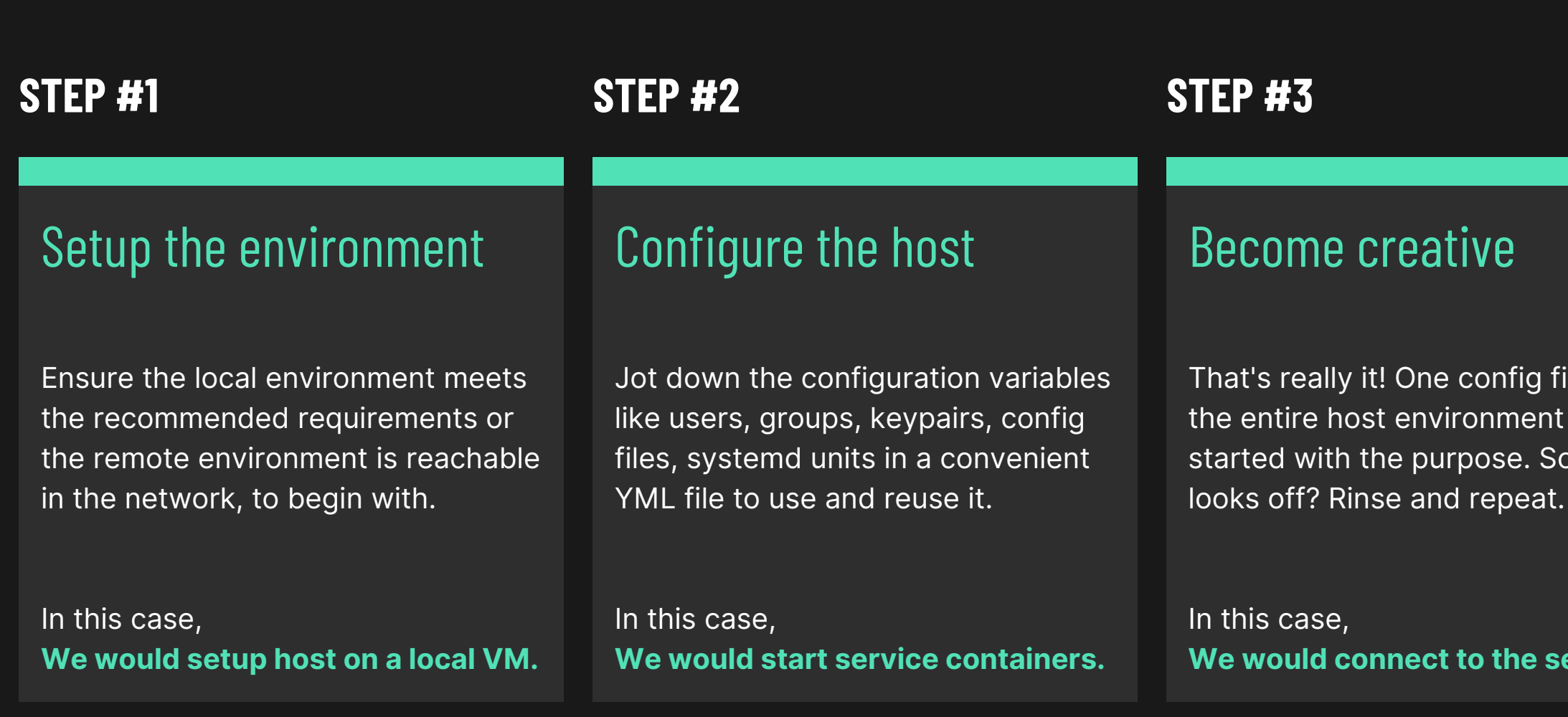

Get started with using **Fedora CoreOS** today - https://getfedora.org/en/coreos

## Read the documentation

g file and ent gets . Something

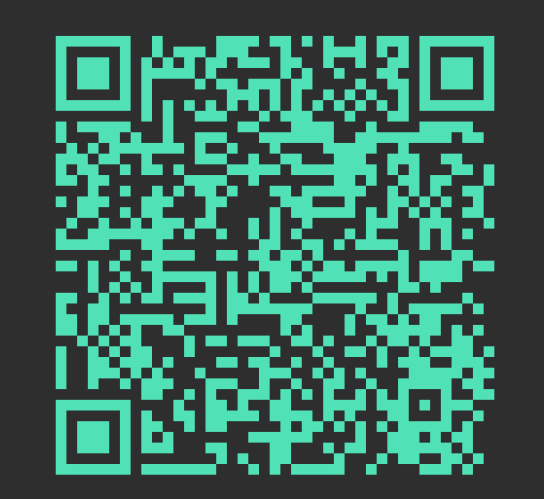

**B** server.

CC BY-SA

**Scan this QR code**

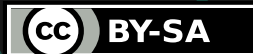

## Setup the environment

**VMware Workstation v17** Running on Fedora Workstation 37

## Hypervisor used

32GiB virtualized disk space, 8GiB RAM, 4 virtualized CPUs having 1 virtualized threads each, UEFI boot, Bridged network

## Specifications provided

#### **Fedora CoreOS 37.20221225.3.0**

Using the live media of STABLE stream

## Installation method

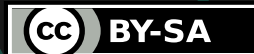

## Configure the host

Creating users, groups and keypairs, pulling container images, copying over config files, exposing ports on the firewalld service etc.

## Tasks specified

A local HTTP server running on port 8080 from the host operating system running the virtual machine hypervisor

## Sourcing method

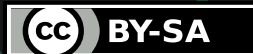

## Become creative

Ensure that the version of Minecraft Java Edition client installed matches that of the one running in the server.

### Setup Minecraft installation

In this case, the device running the Minecraft client happens to be the same one running the virtualized Fedora CoreOS host.

#### Ensure that the server is reachable

Connect to the server using the IP address of the virtualized host and the port on which the server is running and enjoy.

## Connect and play

## Your **Valheim** server

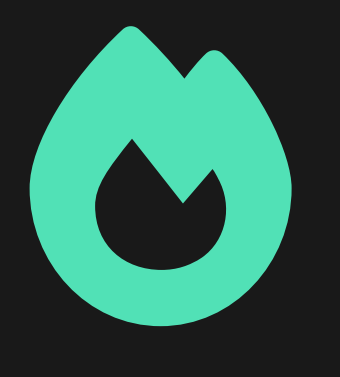

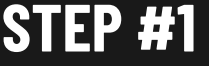

Jot down the configuration variables like users, groups, keypairs, config files, systemd units in a convenient YML file to use and reuse it.

In this case, **We would start service containers.**

#### Configure the host

That's really it! One config file and the entire host environment gets started with the purpose. Something looks off? Rinse and repeat.

In this case, **We would connect to the server.**

### Make it to the Valhalla

Get started with using **Fedora CoreOS** today - https://getfedora.org/en/coreos

## Read the documentation

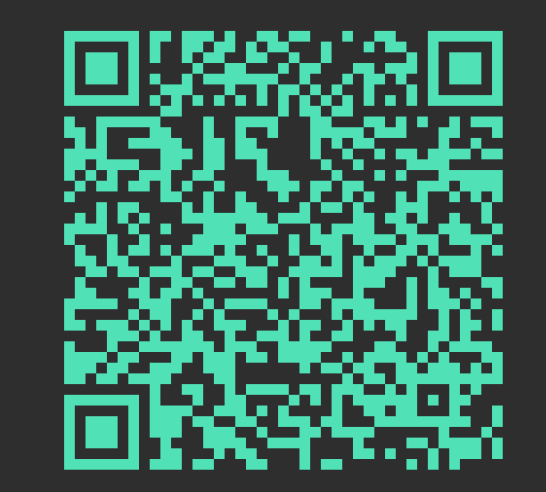

(cc) BY-SA

Ensure the local environment meets the recommended requirements or the remote environment is reachable in the network, to begin with.

#### In this case, **We would setup host on a local VM.**

#### Setup the environment

#### **STEP #1 STEP #2 STEP #3**

**Scan this QR code**

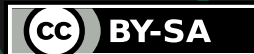

## Setup the environment

**VMware Workstation v17** Running on Fedora Workstation 37

## Hypervisor used

32GiB virtualized disk space, 8GiB RAM, 4 virtualized CPUs having 2 virtualized threads each, UEFI boot, Bridged network

## Specifications provided

#### **Fedora CoreOS 37.20221225.3.0**

Using the live media of STABLE stream

## Installation method

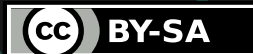

## Configure the host

Creating users, groups and keypairs, pulling container images, copying over config files, exposing ports on the firewalld service etc.

## Tasks specified

A local HTTP server running on port 8080 from the host operating system running the virtual machine hypervisor

## Sourcing method

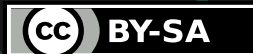

Ensure that the version of Valheim client installed from Steam matches that of the one running in the server.

## Make it to the Valhalla

### Setup Valheim installation

In this case, the device running the Valheim client happens to be the same one running the virtualized Fedora CoreOS host.

### Ensure that the server is reachable

Connect to the server using the IP address of the virtualized host and the port on which the server is running and enjoy.

## Connect and play

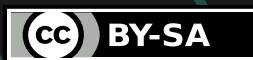

**DOWNLOAD FEDORA COREOS**

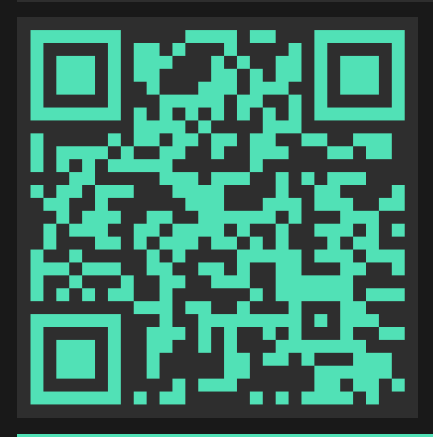

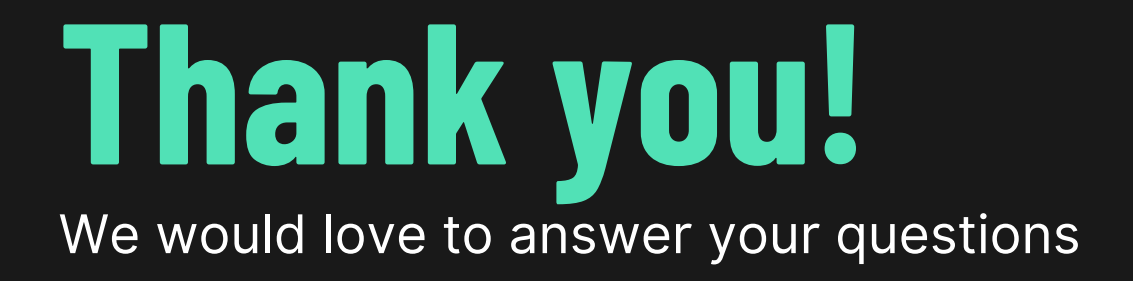

#### **STAR OUR DOCUMENTATION REPO**

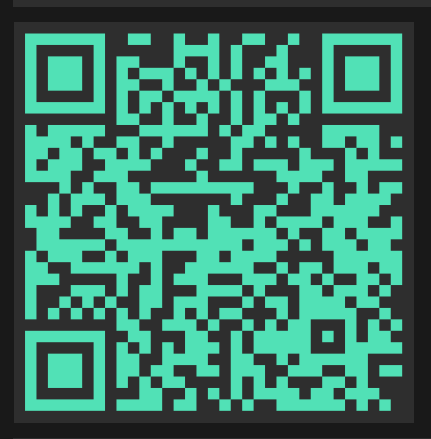

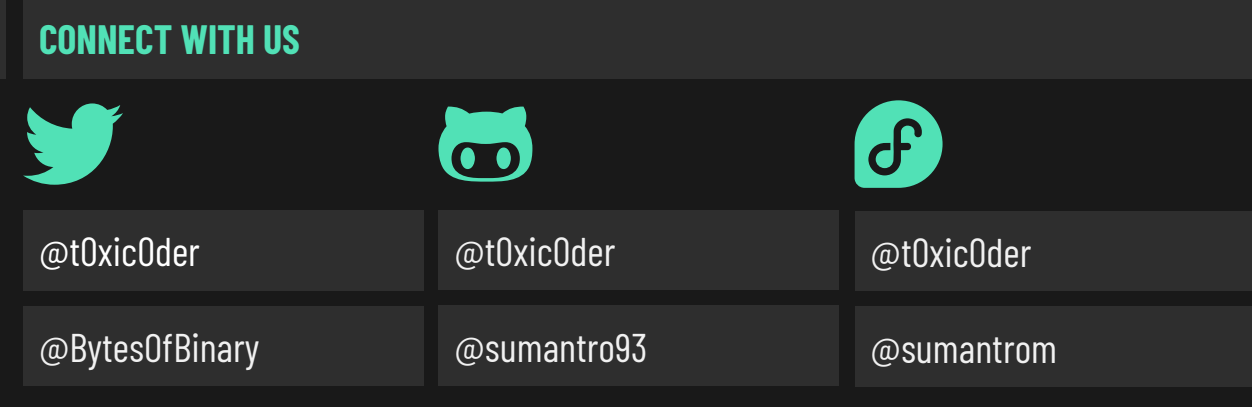

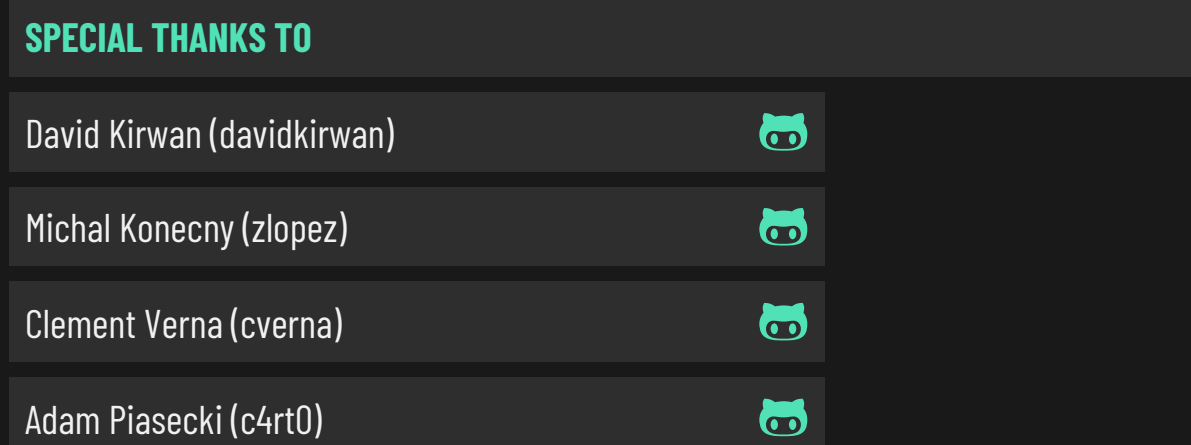